# **Cisco router cheat sheets**

### **0. standard minimal cisco setup**

#### *Router>* **enable**

*Router#* **configure terminal**

*Router(config)#* **enable secret class**

*Router(config)#* **hostname R1**

*Router(config)#* **exit**

 $Router#$  copy running-config startup-config *Destination filename [startupconfig]?* **<ENTER>** *Building configuration... [OK] Router#***reload** *Proceed with reload? [confirm]* **<ENTER>**

#### *##################################*

*Router>* **enable** *Password:* **class**

*Router#* **configure terminal** *Enter configuration commands, one per line. End with CNTL/Z.*

*Router(config)#* **interface fastethernet 0/0** *Router(configif)#* **ip address 10.1.0.1 255.255.0.0** *Router(configif)#* **no shutdown** *%LINK5CHANGED: Interface FastEthernet0/0, changed state to up %LINEPROTO5UPDOWN: Line protocol on Interface FastEthernet0/0, changed state to up Router(configif)#* **exit**

*Router(config)#* **interface serial 0/0/0** *Router(configif)#* **ip address 192.168.255.1 255.255.255.0** *Router(configif)#* **clock rate 64000** *Router(configif)#* **no shutdown** *%LINK5CHANGED: Interface Serial0/0/0, changed state to down Router(configif)#* **exit**

# **1a. setting up cisco static routing**

Syntax: **ip route [destination\_network] [subnet\_mask] [gateway\_address]** Example:

*hostname(config)#* **ip route 10.2.0.0 255.255.0.0 192.168.5.2**

# **1b. setting up a default gateway**

Syntax: **ip route** 0.0.0.0 0.0.0.0 *gateway\_ip* Example: *hostname(config)#* **ip route 0.0.0.0 0.0.0.0 192.168.255.254**

# **1c. routing met rip2**

```
Router# conf t
Enter configuration commands, one per line. End with CNTL/Z.
Router(config)# router rip
Router(configrouter)# version 2
Router(configrouter)# network 10.1.0.0
Router(configrouter)# network 192.168.255.0
Router(config-router)# exit
Router(config)#
```
In sommige gevallen (subnetten van mekaar gescheiden) is het noodzakelijk summarization te verhinderen:

*Router(config-router)* # no auto-summary

### **1d. routing met bgp4**

```
Router# conf t
Enter configuration commands, one per line. End with CNTL/Z.
Router(config)# router bgp 100
Router(config-router)# bgp log-neighbor-changes
Router(configrouter)# no synchronization
Router(config-counter) # neighbor 172.16.1.2 remote-as 200
Router(configrouter)# network 192.168.1.0
Router(configrouter)# network 192.168.100.0
Router(config-router) # exit
Router(config)#
```
### **2a. setting up static NAT**

```
Router(config)# interface Serial0/0/0
  Router(configif)# ip address 63.63.63.1 255.255.255.0
  Router(configif)# ip nat outside
  Router(configif)# exit
Router(config)# interface Ethernet0/0
  Router(configif)# ip address 10.1.1.1 255.255.255.0
  Router(configif)# ip nat inside
  Router(configif)# exit
Router(config)# ip nat inside source static tcp 10.1.1.2 80 interface
serial 0/0/0 80
(alles wat op de seriele interface binnenkomt op tcp poort 80 wordt doorgestuurd naar 10.1.1.2)
example ccna2 h5 in PT:
Router(config)# interface FastEthernet0/0
  Router(configif)# ip address 192.168.1.1 255.255.255.0
  Router(configif)# ip nat inside
Router(config)# interface Serial0/0/0
 Router(configif)# ip address 209.165.200.225 255.255.255.224
 Router(configif)# clock rate 56000
Router(configif)# ip nat outside
Router(config)# ip route 0.0.0.0 0.0.0.0 209.165.200.226
Router(config)# ip nat inside source static 192.168.1.10 209.165.200.227
(subnet /27 bevat router adres: 225; def gateway: 226 en server: 227, en nog 27 andere adressen)
```
### **2b. setting up dynamic NAT**

```
R1# configure terminal
R1(config)# interface fastethernet0/0
R1(configif)# ip nat inside
R1(configif)# interface serial0/0
R1(configif)# ip nat outside
R1(configif)# exit
R1(config)# ip nat pool PublicIPS 200.2.2.2 200.2.2.5 prefixlength 29
R1(config)# ip nat inside source list 100 pool Public-IPS
R1(config)# accesslist 100 remark == [Control NAT Pool Service]==
R1(config)# accesslist 100 permit ip 192.168.0.0 0.0.0.255 any
R1# show ip nat translations
Pro Inside global Inside local Outside local Outside global
 200.2.2.2 192.168.0.6  
 200.2.2.3 192.168.0.8
```
#### **2c. setting up Port Address Translation (NAT overload)**

```
R1# configure terminal
R1(config)# interface fastethernet0/0
R1(configif)# ip nat inside
R1(configif)# interface serial0/0
R1(configif)# ip nat outside
R1(configif)# exit
R1(config)# ip nat pool mypool 209.165.200.225 209.165.200.225 netmask
255.255.255.224
R1(config)# ip nat inside source list 1 pool mypool overload
R1(config)# accesslist 1 remark == [Control NAT Service]==
R1(config)# accesslist 1 permit 192.168.1.0 0.0.0.255
R1# show ip nat translations
Pro Inside global Inside local Outside local Outside global
udp 200.2.2.1:53427 192.168.0.6:53427 74.200.84.4:53 74.200.84.4:53
udp 200.2.2.1:53427 192.168.0.6:53427 195.170.0.1:53 195.170.0.1:53
tcp 200.2.2.1:53638 192.168.0.6:53638 64.233.189.99:80 64.233.189.99:80
tcp 200.2.2.1:57585 192.168.0.7:57585 69.65.106.48:110 69.65.106.48:110
tcp 200.2.2.1:57586 192.168.0.7:57586 69.65.106.48:110 69.65.106.48:110
```
# **3. setting up DHCP**

```
Router> enable
Router# conf t
Enter configuration commands, one per line. End with CNTL/Z.
Router(config)<sup>#</sup> ip dhcp pool cisco-dhcp
Router(dhcpconfig)# network 10.255.0.0 255.255.0.0
Router(dhep-config) # dns-server 10.255.0.8
Router(dhcp-config)# domain-name linux800.net
Router(dhep-config) # default-router 10.255.0.1
Router(dhep-config) # exit
Router(config)# ip dhcp excludedaddress 10.255.0.1 10.255.0.200
Router# sh run
...
ip dhcp excludedaddress 10.255.0.1 10.255.0.200
!
ip dhcp pool cisco-dhcp
network 10.255.0.0 255.255.0.0
defaultrouter 10.255.0.1
dnsserver 10.255.0.8
!
...
```
# **4a. enable passwords and secrets on serial ports and vty**

#### Setting the **enable secret** password:

*Router(config)#* **enable secret ccna2**

#### Setting the **console** password:

*Router(config)#* **line con 0** *Router(configline)#* **login** *Router(configline)#* **password ccna**

#### Setting the **auxiliary** port password:

*Router(config)#* **line aux 0** *Router(configline)#* **login** *Router(configline)#* **password ccna**

#### Setting the **Virtual Terminal** (Telnet) password:

*Router(config)#* **line vty 0 15** *Router(configline)#* **login** *Router(configline)#* **password ccna**

# **4b. enable SSH**

*Router(config)#* **hostname r1** *r1(config)#* **ip domainname linux800.be** *r1(config)#* **crypto key generate rsa** *The name for the keys will be: r1.linux800.be Choose the size of the key modulus in the range of 360 to 2048 for your General Purpose Keys. Choosing a key modulus greater than 512 may take a few minutes. How many bits in the modulus [512]:* **<enter>** *% Generating 512 bit RSA keys, keys will be nonexportable...[OK] r1(config)#* **user weareroot secret sdf1234567** *r1(config)#* **line vty 0 4** *\*Mar 1 0:4:8.639: RSA key size needs to be at least 768 bits for ssh version 2 \*Mar 1 0:4:8.639: %SSH5ENABLED: SSH 1.5 has been enabled r1(configline)#* **login local** *r1(configline)#* **transport input ssh** *r1(configline)#* **end**

On the client host: *\$* **ssh l weareroot 192.168.1.1** *Open Password:* **<sdf1234567>** *r1>*

# **5a. copy/load routerconfig to/from tftp server**

 $Router$  **copy** startup-config tftp *Address or name of remote host []?* **192.168.3.10** *Destination filename* [*Router-confg]?* r1-20120504.1231

```
Writing startup-config....!!
[OK  643 bytes]
```
*643 bytes copied in 3.038 secs (0 bytes/sec)*  $Router\#$  copy tftp startup-config *Address or name of remote host []?* **192.168.3.10** *Source filename []?* **r120120504.1231** *Destination filename [startupconfig]?*

```
Accessing tftp://192.168.3.10/r120120504.1231...
Loading r120120504.1231 from 192.168.3.10: !
[OK  643 bytes]
643 bytes copied in 0.009 secs (71444 bytes/sec)
```
# **5b. copy/load routerconfig to/from ftp server**

```
Router(config)# ip ftp username cisco
Router(config)# ip ftp password cisco
Router(config)# exit
Router# copy run ftp
Address or name of remote host []? 192.168.1.2
Destination filename [Routerconfg]? <enter>
Writing running-config...
[OK  577 bytes]
577 bytes copied in 0.032 secs (18000 bytes/sec)
Router#
```
### **6. erase a routers configuration completely**

```
Router> enable
Router# erase startup-config
Erasing the nvram filesystem will remove all configuration
files! Continue? [confirm] <enter>
[OK]
Erase of nvram: complete
%SYS7NV_BLOCK_INIT: Initialized the geometry of nvram
Router#
```
### **7. recover from an unknown or forgotten password**

```
Tijdens het opstarten van de router onderbreken met <CTRL>+<BREAK>
Je krijgt dan de rommon prompt: rommon 1>
tik het volgende in:
rommon 1> confreq 0x2142
rommon 1> reset
Router> enable
Router# copy start run
Router# conf term
Router(config)# enable secret class
Router(config)# configregister 0x2102
Router(config)# exit
Router# copy run start
Router# show version
Router# reload
```
# **8. diverse commando's**

set history size: *Router#* **terminal history size 50**

remove dns lookup for wrongly entered commands:  $Router(config)$  # **no** ip domain-lookup

#### banner:

```
Router(config)# line con 0
Router(configline)# banner motd # this is the motd #
Router(config)# line con 0
Router(configline)# banner login # this is the login banner #
Router(configline)# password cisco
Router(configline)# login
Router(configline)# end
```
#### password encryption:

```
Router# sh run
...
line con 0
password cisco
login
Router(config) # service password-encryption
(this is not really safe - you can download reverse engineered software to hack this)
Router# sh run
...line con 0
password 7 0822455D0A16
login
```
#### status messages:

*Router(config)#* **line con 0** *Router(configline)#* **logging synchronous**

#### encapsulation:

*Router(config)#* **int ser 0/0/0** *Router(configif)#* **ip address 10.1.1.1 255.255.255.252** *Router(configif)#* **clock rate 4000000** *Router(configif)#* **encapsulation ppp** *Router(configif)#* **no shut**

# **9. show commands**

**General Use:**

```
show running-config
show startup-config
show version
```
# **Routing Related:**

**show ip protocols show ip route**

### **Interface Related:**

**show interfaces show ip interface brief show protocols show controllers**

#### **Connectivity Related:**

**show cdp neighbors show sessions show ssh**

### *Router#* **show history**

*show history enable show history conf t terminal history size 50 ! dit is commentaar*

#### $Router \#$  show running-config

*Building configuration... Current configuration : 625 bytes ! version 12.4 no service timestamps log datetime msec no service timestamps debug datetime msec no* service password-encryption *! hostname Router ! interface FastEthernet0/0 ip address 192.168.3.94 255.255.255.224 duplex auto speed auto ! interface FastEthernet0/1 no ip address duplex auto speed auto shutdown ! interface Serial0/0/0 ip address 192.168.3.98 255.255.255.252 ! interface Serial0/0/1 no ip address shutdown ! interface Vlan1 no ip address shutdown ! router rip version 2 network 192.168.3.0 ! ip classless ! line con 0 line vty 0 4 login ! end*

*Router#* **show interfaces** *FastEthernet0/0 is up, line protocol is up (connected) Hardware is Lance, address is 0007.ec11.ba01 (bia 0007.ec11.ba01) Internet address is 192.168.3.94/27 MTU 1500 bytes, BW 100000 Kbit, DLY 100 usec, reliability 255/255, txload 1/255, rxload 1/255 Encapsulation ARPA, loopback not set ARP type: ARPA, ARP Timeout 04:00:00, Last input 00:00:08, output 00:00:05, output hang never Last clearing of "show interface" counters never Input queue: 0/75/0 (size/max/drops); Total output drops: 0 Queueing strategy: fifo Output queue :0/40 (size/max) 5 minute input rate 0 bits/sec, 0 packets/sec 5 minute output rate 21 bits/sec, 0 packets/sec 0 packets input, 0 bytes, 0 no buffer Received 0 broadcasts, 0 runts, 0 giants, 0 throttles 0 input errors, 0 CRC, 0 frame, 0 overrun, 0 ignored, 0 abort 0 input packets with dribble condition detected 22 packets output, 1544 bytes, 0 underruns 0 output errors, 0 collisions, 1 interface resets 0 babbles, 0 late collision, 0 deferred 0 lost carrier, 0 no carrier 0 output buffer failures, 0 output buffers swapped out FastEthernet0/1 is administratively down, line protocol is down (disabled) Hardware is Lance, address is 0007.ec11.ba02 (bia 0007.ec11.ba02) MTU 1500 bytes, BW 100000 Kbit, DLY 100 usec, reliability 255/255, txload 1/255, rxload 1/255 Encapsulation ARPA, loopback not set ARP type: ARPA, ARP Timeout 04:00:00, Last input 00:00:08, output 00:00:05, output hang never Last clearing of "show interface" counters never Input queue: 0/75/0 (size/max/drops); Total output drops: 0 Queueing strategy: fifo Output queue :0/40 (size/max) 5 minute input rate 0 bits/sec, 0 packets/sec 5 minute output rate 0 bits/sec, 0 packets/sec 0 packets input, 0 bytes, 0 no buffer Received 0 broadcasts, 0 runts, 0 giants, 0 throttles 0 input errors, 0 CRC, 0 frame, 0 overrun, 0 ignored, 0 abort 0 input packets with dribble condition detected 0 packets output, 0 bytes, 0 underruns 0 output errors, 0 collisions, 2 interface resets 0 babbles, 0 late collision, 0 deferred 0 lost carrier, 0 no carrier 0 output buffer failures, 0 output buffers swapped out Serial0/0/0 is up, line protocol is up (connected) Hardware is HD64570 Internet address is 192.168.3.98/30 MTU 1500 bytes, BW 1544 Kbit, DLY 20000 usec, reliability 255/255, txload 1/255, rxload 1/255 Encapsulation HDLC, loopback not set, keepalive set (10 sec) Last input never, output never, output hang never Last clearing of "show interface" counters never Input queue: 0/75/0 (size/max/drops); Total output drops: 0 Queueing strategy: weighted fair Output queue: 0/1000/64/0 (size/max total/threshold/drops) Conversations 0/0/256 (active/max active/max total) Reserved Conversations 0/0 (allocated/max allocated) Available Bandwidth 1158 kilobits/sec 5 minute input rate 15 bits/sec, 0 packets/sec 5 minute output rate 15 bits/sec, 0 packets/sec 21 packets input, 1092 bytes, 0 no buffer Received 0 broadcasts, 0 runts, 0 giants, 0 throttles 0 input errors, 0 CRC, 0 frame, 0 overrun, 0 ignored, 0 abort 21 packets output, 1092 bytes, 0 underruns 0 output errors, 0 collisions, 0 interface resets 0 output buffer failures, 0 output buffers swapped out 0 carrier transitions DCD=up DSR=up DTR=up RTS=up CTS=up Serial0/0/1 is administratively down, line protocol is down (disabled) Hardware is HD64570*

*reliability 255/255, txload 1/255, rxload 1/255 Encapsulation HDLC, loopback not set, keepalive set (10 sec) Last input never, output never, output hang never Last clearing of "show interface" counters never Input queue: 0/75/0 (size/max/drops); Total output drops: 0 Queueing strategy: weighted fair Output queue: 0/1000/64/0 (size/max total/threshold/drops) Conversations 0/0/256 (active/max active/max total) Reserved Conversations 0/0 (allocated/max allocated) Available Bandwidth 1158 kilobits/sec 5 minute input rate 0 bits/sec, 0 packets/sec 5 minute output rate 0 bits/sec, 0 packets/sec 0 packets input, 0 bytes, 0 no buffer Received 0 broadcasts, 0 runts, 0 giants, 0 throttles 0 input errors, 0 CRC, 0 frame, 0 overrun, 0 ignored, 0 abort 0 packets output, 0 bytes, 0 underruns 0 output errors, 0 collisions, 2 interface resets 0 output buffer failures, 0 output buffers swapped out 0 carrier transitions DCD=down DSR=down DTR=down RTS=down CTS=down Vlan1 is administratively down, line protocol is down Hardware is CPU Interface, address is 000a.f30c.9aea (bia 000a.f30c.9aea) MTU 1500 bytes, BW 100000 Kbit, DLY 1000000 usec, reliability 255/255, txload 1/255, rxload 1/255 Encapsulation ARPA, loopback not set ARP type: ARPA, ARP Timeout 04:00:00 Last input 21:40:21, output never, output hang never Last clearing of "show interface" counters never Input queue: 0/75/0/0 (size/max/drops/flushes); Total output drops: 0 Queueing strategy: fifo Output queue: 0/40 (size/max) 5 minute input rate 0 bits/sec, 0 packets/sec 5 minute output rate 0 bits/sec, 0 packets/sec 1682 packets input, 530955 bytes, 0 no buffer Received 0 broadcasts (0 IP multicast) 0 runts, 0 giants, 0 throttles 0 input errors, 0 CRC, 0 frame, 0 overrun, 0 ignored 563859 packets output, 0 bytes, 0 underruns 0 output errors, 23 interface resets 0 output buffer failures, 0 output buffers swapped out*

#### *Router#* **sh ip int brief**

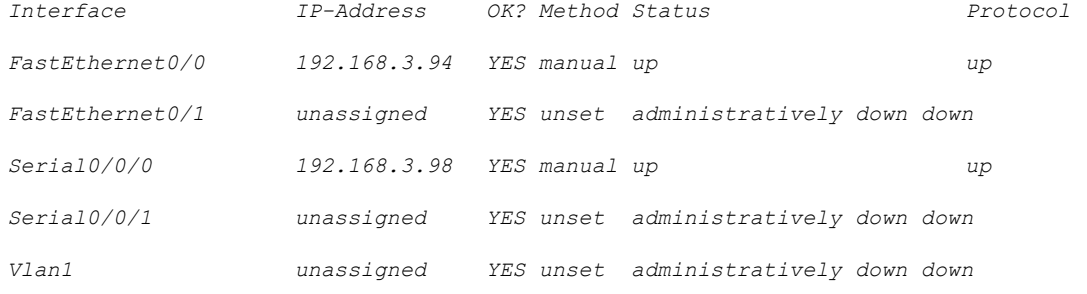

#### *Router#* **show arp**

*Internet 192.168.3.94 0007.EC11.BA01*

*Protocol Address Age (min) Hardware Addr Type Interface*

#### *Router#* **show ip route**

*Codes: C connected, S static, I IGRP, R RIP, M mobile, B BGP D EIGRP, EX EIGRP external, O OSPF, IA OSPF inter area N1 OSPF NSSA external type 1, N2 OSPF NSSA external type 2 E1 OSPF external type 1, E2 OSPF external type 2, E EGP i ISIS, L1 ISIS level1, L2 ISIS level2, ia ISIS inter area*

- *\* candidate default, U peruser static route, o ODR*
- *P periodic downloaded static route*

*Gateway of last resort is not set*

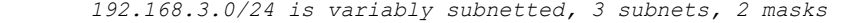

- *R 192.168.3.0/27 [120/1] via 192.168.3.97, 00:00:16, Serial0/0/0*
- *C 192.168.3.64/27 is directly connected, FastEthernet0/0*

*C 192.168.3.96/30 is directly connected, Serial0/*

#### *Router#* **show protocols**

*Global values: Internet Protocol routing is enabled FastEthernet0/0 is up, line protocol is up Internet address is 192.168.3.94/27 FastEthernet0/1 is administratively down, line protocol is down Serial0/0/0 is up, line protocol is up Internet address is 192.168.3.98/30 Serial0/0/1 is administratively down, line protocol is down Vlan1 is administratively down, line protocol is down*

#### *Router#* **show version**

*Cisco IOS Software, 1841 Software (C1841ADVIPSERVICESK9M), Version 12.4(15)T1, RELEASE SOFTWARE (fc2) Technical Support: http://www.cisco.com/techsupport Copyright (c) 19862007 by Cisco Systems, Inc. Compiled* Wed  $18$ -Jul-07 04:52 by pt team

*ROM: System Bootstrap, Version 12.3(8r)T8, RELEASE SOFTWARE (fc1) System returned to ROM by power-on System image file is "flash:c1841advipservicesk9mz.12415.T1.bin" This product contains cryptographic features and is subject to United States and local country laws governing import, export, transfer and use. Delivery of Cisco cryptographic products does not imply thirdparty authority to import, export, distribute or use encryption. Importers, exporters, distributors and users are responsible for compliance with U.S. and local country laws. By using this product you agree to comply with applicable laws and regulations. If you are unable to comply with U.S. and local laws, return this product immediately. A summary of U.S. laws governing Cisco cryptographic products may be found at: http://www.cisco.com/wwl/export/crypto/tool/stqrg.html*

*If you require further assistance please contact us by sending email to export@cisco.com.*

*Cisco 1841 (revision 5.0) with 114688K/16384K bytes of memory. Processor board ID FTX0947Z18E M860 processor: part number 0, mask 49 2 FastEthernet/IEEE 802.3 interface(s) 2 Lowspeed serial(sync/async) network interface(s) 191K bytes of NVRAM. 63488K bytes of ATA CompactFlash (Read/Write) Configuration register is 0x2102*